## **Welcome to the**

Web: BostonO365UserGroup.com

Twitter: @Bos365

- YouTube: http://bos365.info/youtube
- Meetup: http://bos365.info/meetup
- LinkedIn: http://bos365.info/linkedin Wifi: MSFTGUEST

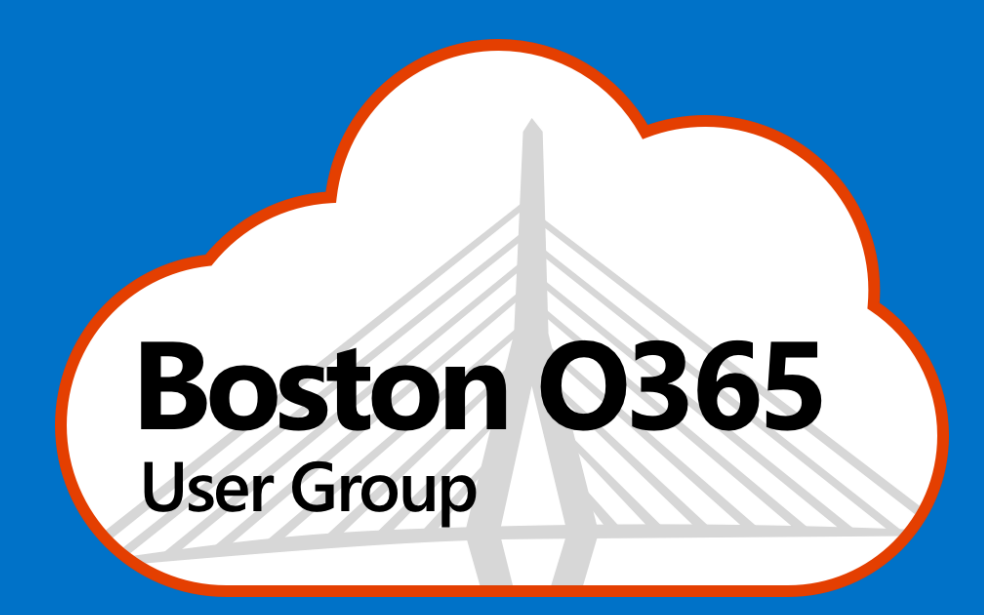

Event Attendee Code: msevent160yl

#### **Meet the Organizers**

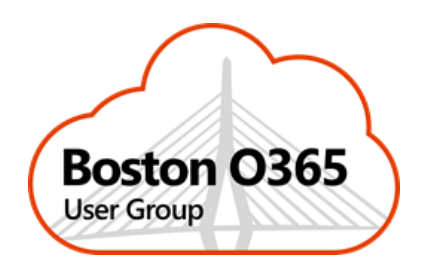

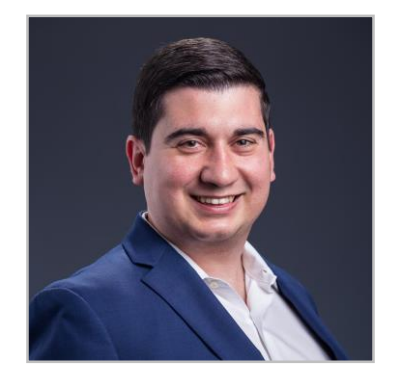

#### **Dimitri Ayrapetov**

@DAyrapetov Digital Partner **TrnDigital** 

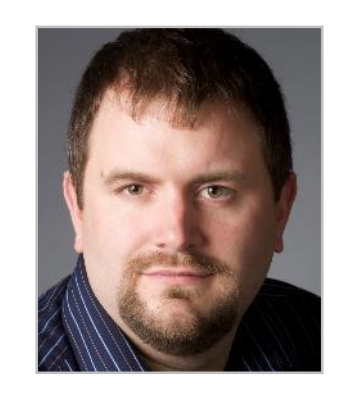

**Mike Dixon** @BostonO365 Sr. Consultant **WSC** 

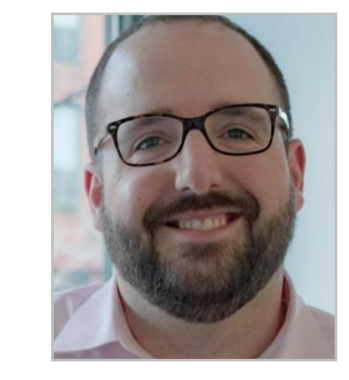

**David Lozzi** @DavidLozzi Solution Principal Slalom Consulting

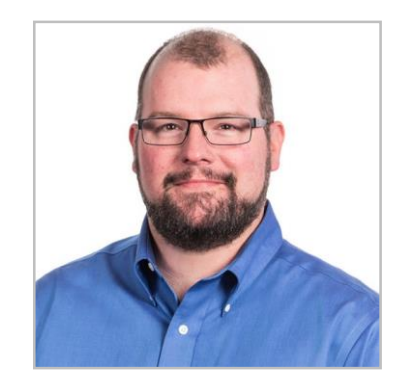

**Geoff Varosky** @GVaro Senior Architect Insight

**Last Time** 

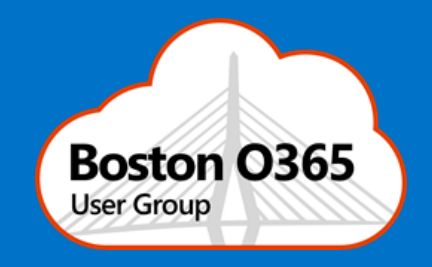

## **Office 365 Is More Than SharePoint**

with David Lozzi

## **Office 365 Updates**

Since last time

#### New site branding and mega menu navigation features are rolling out

- We are updating the "change the look" settings with additional options to enable customization of select site brand elements – specifically, header layouts, footer control, and navigation layout options.
- In addition to setting the theme and header background, site owners will now be able to switch between two site header layouts, each changing the position or displaying of header elements.
- The new megamenu navigation layout is only available for horizontally oriented navigation controls and allows for a panel display of links/labels up to three levels. The footer control is initially only available for modern pages in new and existing communication sites, a logo or title and up to 8 links or labels.
- We'll begin rolling this out to Targeted Release organizations in Feb 2019, and the worldwide roll out will be completed by the end of March 2019.
- This roll out was initially scheduled for November 2018 and was delayed until now.

#### We're making it easier for your users to save files to OneDrive for Business, and SharePoint Online

- This new experience allows users of Word, Excel & PowerPoint on Windows and macOS to save documents to the cloud more easily.
- When using Ctrl-S (Windows), Cmd-S (macOS), or the Save button in the QAT (Quick Access Toolbar), a new dialog will allow users to quickly set the file name and save to OneDrive Consumer, OneDrive for Business or SharePoint Online. When closing an unsaved document, users will also see a new save experience that defaults to automatic saving to a user's preferred Microsoft 365 cloud storage solution.
- We'll begin gradually rolling this out starting in early February 2019, and we anticipate rollout completion by mid-2019.

#### New Supervision solution to monitor Microsoft Teams, manage risk, meet regulatory requirements

- We're happy to announce the following key updates to our Security & Compliance Supervision solution: monitor Microsoft Teams chats and channels, support for sensitive information types, advance message filters, integrated review process and more. These updates will help your organization more effectively manage business control needs and regulatory compliance requirements.
- We'll be gradually rolling the new Supervision updates to Microsoft 365 today, and we anticipate rollout completion to take place over the next several weeks.

#### New feature: Changes to PowerPoint and Word to open files faster

• Rather than always checking for updates for cloud files prior to opening, Word and PowerPoint will open any existing version on the user's device and then sync updates immediately afterwards. This is already the behavior today for files saved to local OneDrive and SharePoint sync folders. This change introduces this behavior for files that are stored on the cloud but not synced to your device in a sync folder.

#### We're bringing multiple new features to SharePoint Online Document **Libraries and Lists**

• Column Totals, Bulk check in/out, and File Signals are new Microsoft 365 features. We're currently rolling these out.

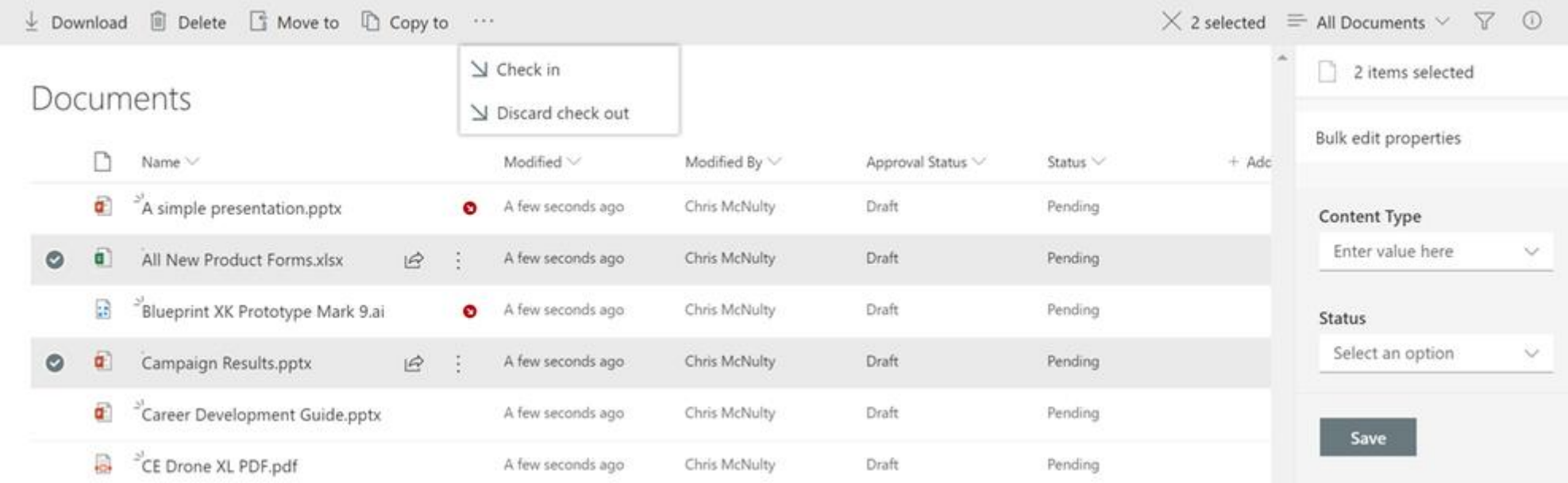

#### The SharePoint feedback button is being retired

• Starting in late February we will be removing the feedback button from the footer of SharePoint home and all modern site pages where it currently appears and instead providing options for feedback through the help menu.

#### **New feature: Microsoft Forms Pro Public Preview**

- Microsoft Forms Pro is an enterprise survey capability that helps businesses obtain the feedback they need to make smarter decisions. Powered by both Office 365 and Dynamics 365, Microsoft Forms Pro supports businesses seeking to transform customer, product and employee experiences, as well as other survey needs.
- Microsoft Forms Pro will be available to Office 365 commercial customers on Feb 21st, 2019 and users can sign up at www.formspro.microsoft.com (not live yet), starting March 14th, 2019.

#### Clutter for Outlook is being retired beginning January 31, 2020

- As we previously announced in December 2017, on the Outlook blog, we will be retiring the Clutter feature from Outlook beginning January 31, 2020.
- To help our users manage their mail and be productive, we are leading with the Focused Inbox experience which provides a similar benefit as Clutter by showing less important and urgent mail in Other.

#### **Outlook mobile supports Teams Meetings**

- As announced at Microsoft Ignite, we will be rolling out native support for creating and joining Microsoft Teams meeting in Outlook for iOS and Android in late March.
- The ability to create Teams meetings will be available to all Outlook mobile customers. For customers who have migrated to the updated architecture using the Microsoft sync technology, as communicated in message center post MC165218, we're also making it easier and faster to join a Teams meeting by introducing a new Join button in calendar events.

#### New feature: Open file links directly in Office desktop apps

- After this change takes place, when users open links to Word, Excel, or PowerPoint files, users can choose to have the file open directly in the appropriate Office app instead of it opening in the browser. For Office file links opened from the browser, the file will still open in the Office web apps.
- We'll be gradually rolling this out beginning in April 2019, and we anticipate rollout completion to take place over the following months.

#### Microsoft Form is now available for U.S. Government Community Cloud: **GCC and GCC High**

#### **Q: What do admins need to do to make Forms available for their organization?**

**A:** By default, Microsoft Forms is turned on for everyone in an organization. Administrators can change access permissions for specific people in the organization. [Learn more](https://support.office.com/en-us/article/set-up-microsoft-forms-cc52287a-4550-464d-9a1b-457bf9df2240?ui=en-US&rs=en-US&ad=US) about administrator controls, security, trust, and compliance.

#### **SharePoint page enhancements**

- We are excited to announce the following page enhancements (screenshots + links to learn more below):
	- Customize title region | control what the title region of each page looks like (layout, alignment, title, date).
	- Section backgrounds | display as distinct sections with visual variety throughout the page.
	- Custom page thumbnails | Choose a preferred thumbnail from Page details.
	- Custom page descriptions | Create a custom description from Page details.

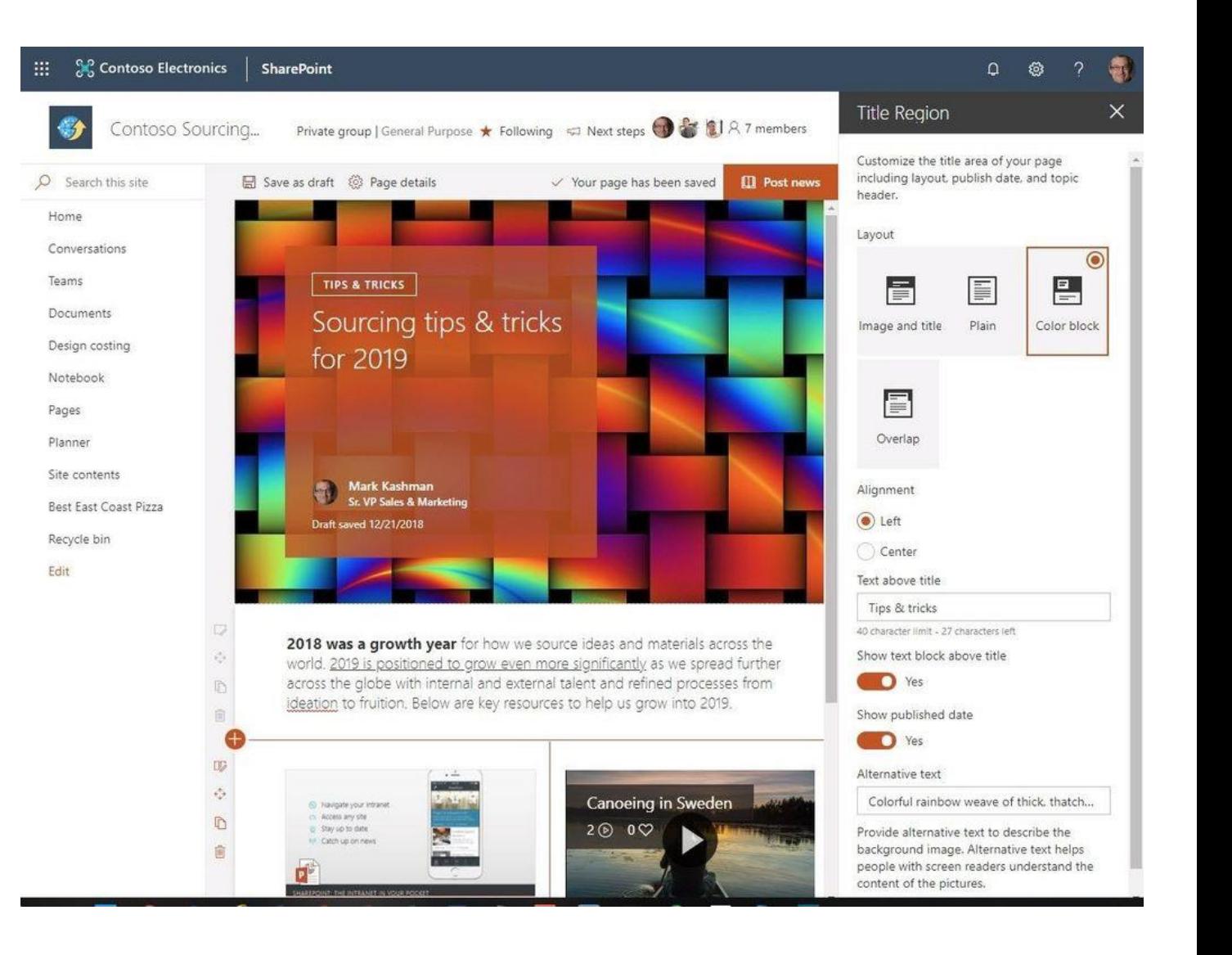

## **Huge THANKS to** our PLATINUM sponsor

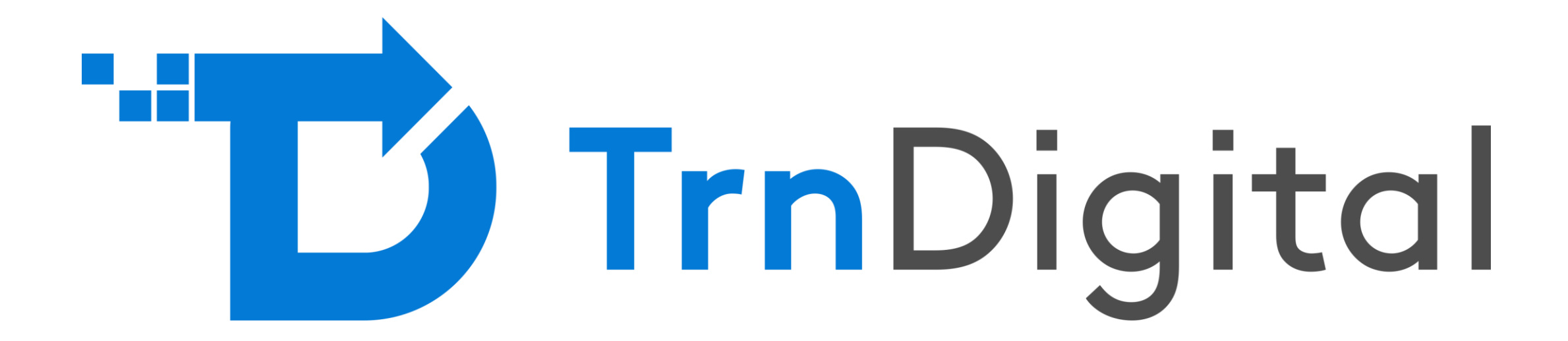

[https://www.trndigital.com](https://www.trndigital.com/)

**The Main Event** 

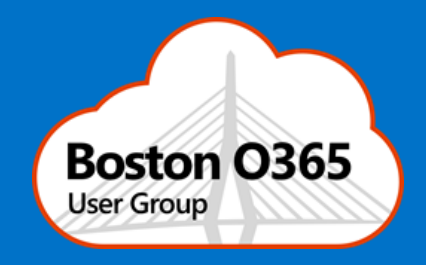

## A Practical, Non-Technical Approach To **Teamwork In Office 365**

### Presented by Michael McNett

# **Upcoming Community Events**

#### **Upcoming Events**

- **SharePoint Conference 2019**
	- **May 21 – 23, 2019**
	- **MGM Grand, Las Vegas, NV**
	- **<https://sharepointna.com/>**
- **SPTechCon Boston**
	- **August 2019**

#### *Are we missing anything?*

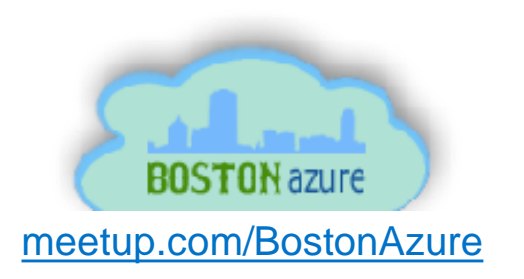

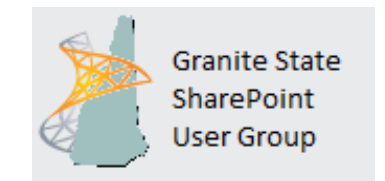

meetup.com/ [meetup.com/BostonAzure](http://www.meetup.com/bostonazure) [Granite-State-SharePoint-Users-Group/](http://www.meetup.com/Granite-State-SharePoint-Users-Group/)

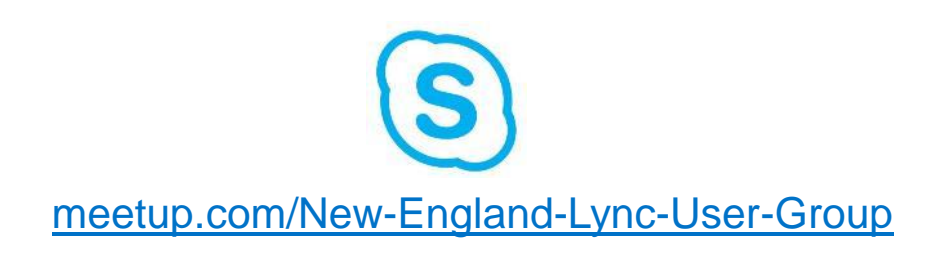

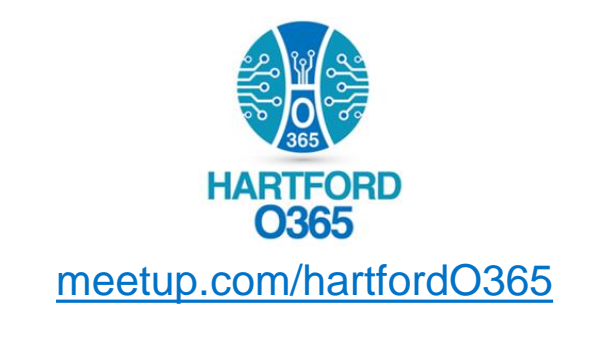

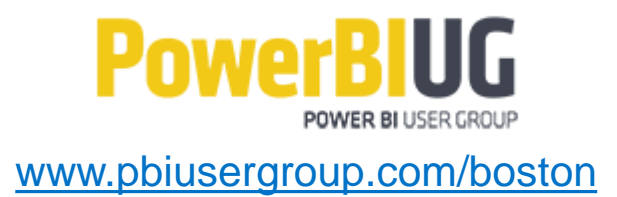

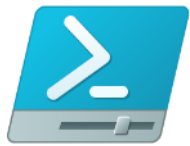

[meetup.com/Boston-PowerShell-User-Group](https://www.meetup.com/Boston-PowerShell-User-Group/)

## **Coming Up**

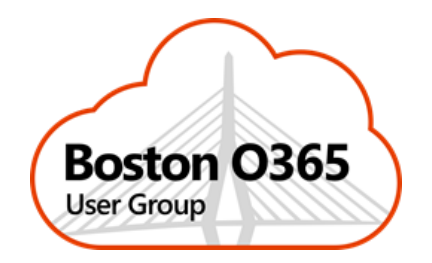

#### **Office 365 Security & Extranets** Presented by: Scott McFadden

March 21, 2019 Time: 6:00 PM Location: Microsoft Burlington One more thing...

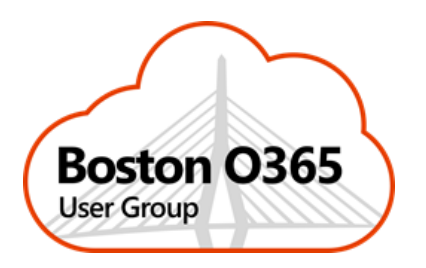

#### **Any Problems or Tips?**

Quick questions you want to ask the room? A tip or "wowza" you discovered you'd like to share?

#### **Are you hiring or looking for work?**

Share with the room and get connected!

## **Huge THANKS to** our PLATINUM sponsor

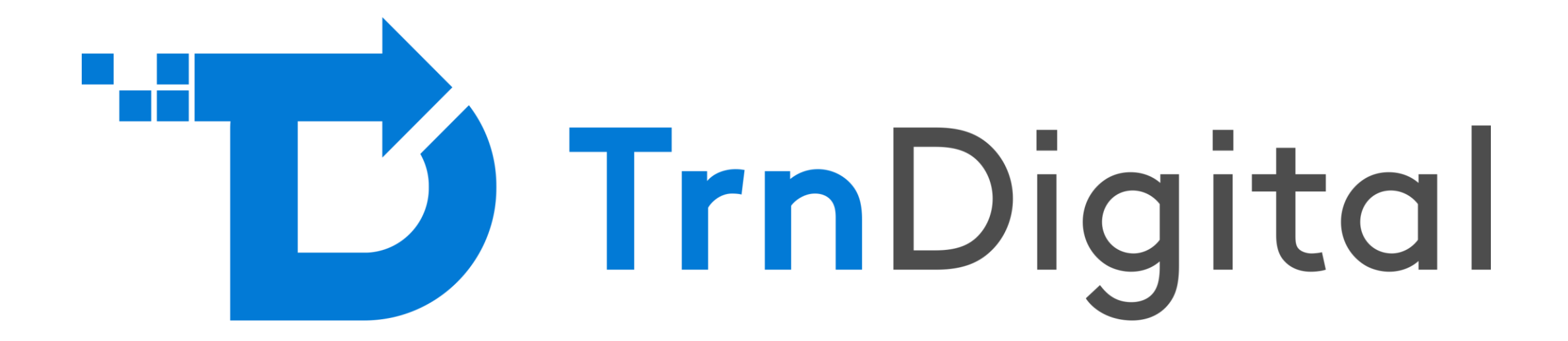

[https://www.trndigital.com](https://www.trndigital.com/)

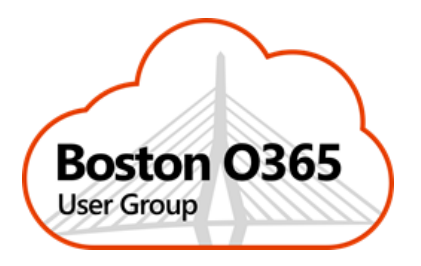

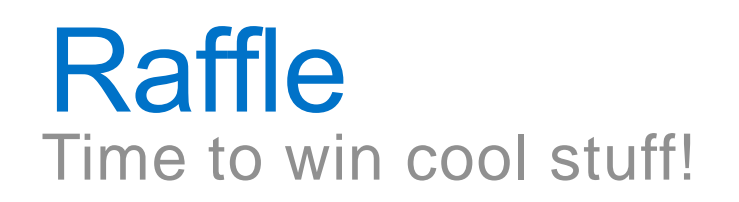

- \$25 Amazon Gift Card from Slalom
- \$25 Amazon Gift Card from Wellington Street Consulting
- \$25 Amazon Gift Card from TrnDigital

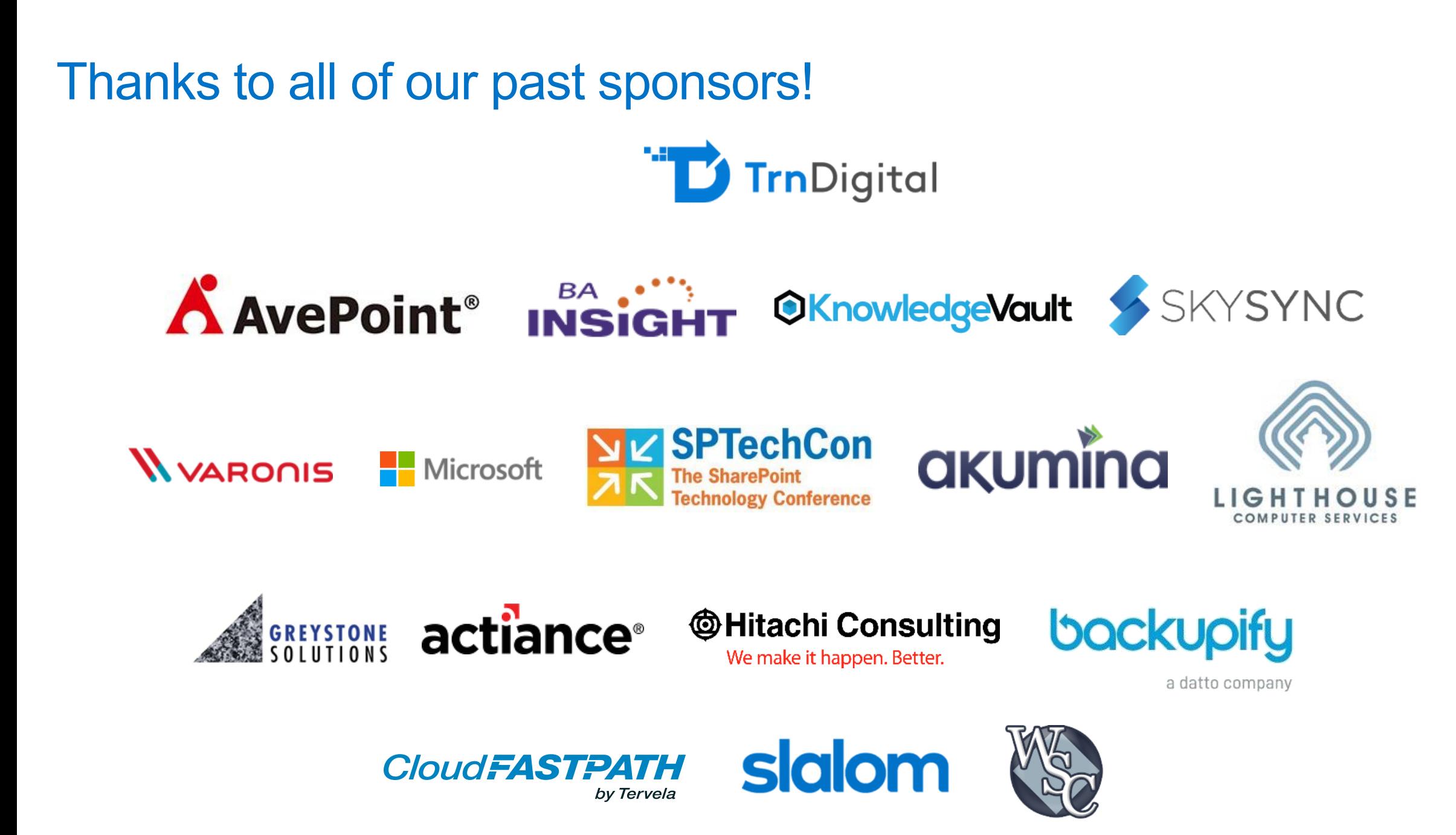

#Drink365

Boston Marriott Burlington

*One Burlington Mall Road*

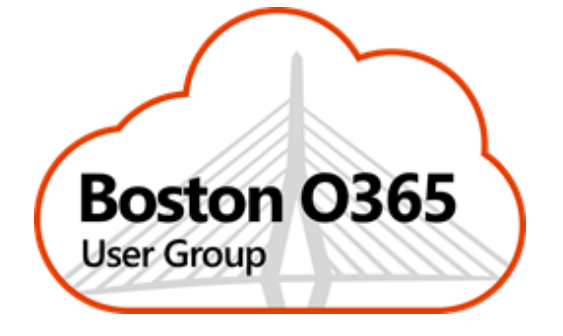

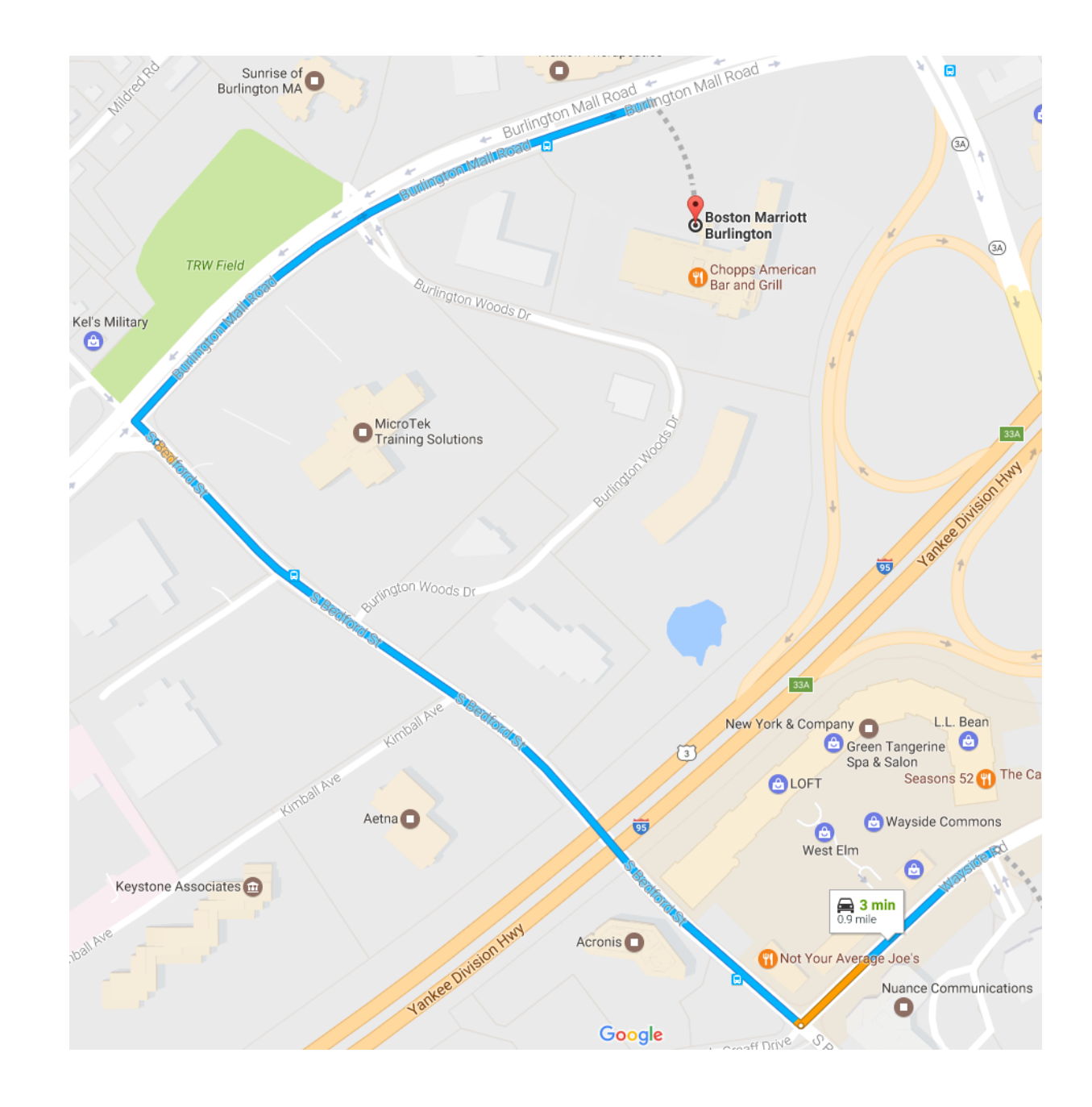